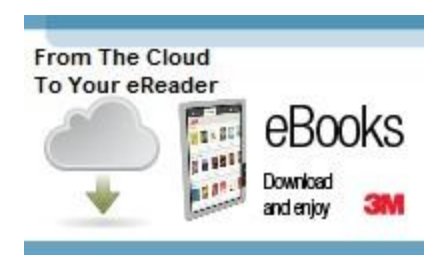

# **3M CLOUD LIBRARY**

The 3M Cloud Library is a new eBook service available to Charlotte County Library users.

## Getting Started

- Browse and check out eBooks from the **3M Cloud Library app** or from the 3M Cloud [Library web portal.](http://ebook.3m.com/library/ccls/)
- Download the **3M Cloud Library app** for your device.
- These quided video tours explain different aspects of the service.
- Check out our [FAQs](#page-0-0) for quick answers.
- [Our staff](http://www2.youseemore.com/charlottecounty/directory.asp) is always happy to help!

## How to Check Out Ebooks

- Find a title to check out in the [3M Cloud Library web portal](http://ebook.3m.com/library/ccls/) or through the 3M Cloud [Library app.](http://3m-ssd.implex.net/cloudapps/)
- Log in to your account with your library card number and PIN to check out the item. Please [visit](http://www2.youseemore.com/charlottecounty/directory.asp) [your](http://www2.youseemore.com/charlottecounty/directory.asp) local library if you do not know your PIN.

Downloading Ebooks to Your Device

- You will need the [3M Cloud Library app](http://3m-ssd.implex.net/cloudapps/) to download your eBook to your device.
- The 3M Cloud Library app is available for PC, Mac, and many popular ereaders and mobile devices, such as iPhones & iPads, Android tablets, Nook Color & Tablet and some Sony readers.
- The Kindle app store does not currently have the 3M Cloud Library app, but it can be installed on Kindle Fire by going to Options > More> Device> Allow Installation of Applications> ON, then following the steps on this [page:](http://3m-ssd.implex.net/cloudapps/docs/Install%20the%203M%20Cloud%20app%20for%20Kindle%20using%20Slideme.pdf)
- <span id="page-0-0"></span>• [These videos](http://www.youtube.com/watch?v=KLB5gI9VQVI&feature=share&list=UUwGvCK0f0XgT8V3eK2cuTzg) can help you get started with the app, downloads, and transfers.

## **FAQs**

*What are the loan rules?*

- Ebooks check out for 2 weeks
- You may have 4 titles check out at once
- All titles may be returned early

## *I can't log in to my account?*

- Have you every logged in to your *library account*? You set up a PIN number to access your account online when you received your library card. If you do not remember your PIN, please visit [your local library](http://www2.youseemore.com/charlottecounty/directory.asp) and they can reset it for you.
- $\bullet$  Is your library card expired? Your library card needs to be renewed once a year  $$ please stop in at one of our [library locations](http://www2.youseemore.com/charlottecounty/directory.asp) with a photo ID showing your current address to renew your card.

## *Something is going wrong with my download/checkout*

- Sometimes you may experience a temporary error give it another try.
- The [3M Support page](http://3m-ssd.implex.net/cloudapps/support.html) has answers to many common questions.
- If you are still having trouble, email us at [ebooksupport@charlottefl.com](mailto:ebooksupport@charlottefl.com) . Please include the following information so we can help you work through the issue:
	- o Steps to reproduce the problem
	- o Exact text of any error message
	- $\circ$  URL(s) of any error page(s)
	- o Library card number
	- $\circ$  Title(s) of problem download(s)
	- o Make and model of mobile device
	- o Operating system (Mac OS 10.6.2, Windows 7, Windows Vista, etc.)
	- o Internet browser and version

## *Everything I want is checked out*

- From the Categories tab, you can check "Show only books available to check out" and click "Apply" to get a list of all ebooks that are available for immediate checkout.
- You can place up to 4 titles on hold at a time. When a title becomes available you will get an email, and will have 72 hours to check out the item.

## *I want to check out audiobooks*

The 3M Cloud Library does not offer audiobooks, but you can download these from One Click [Digital.](http://charlottecofl.oneclickdigital.com/Home/Featured.aspx)

## *What if what I want isn't available?*

Unfortunately, not every book has been made available as an eBook by the publisher. In addition, certain publishers have decided not to offer eBooks to libraries for lending. Some books become available in eformat 6 months after print publication.

## *I want to return an ebook*

- In the 3M Cloud Library web portal or the mobile app, go to the My Books tab
- Find the ebook you would like to return, and click the Check In button